# **PRESENTACIONES CON POWER POINT**

El Power Point es una herramienta útil y sencilla de utilizar que nos permite elaborar presentaciones en las que podemos exponer el contenido enriqueciéndolo con imágenes, textos, sonidos, grabaciones,... Tal y como pone en los contenidos del módulo 5.

Os quiero señalar una opción que nos permite también este programa que es la de poder escribir y/o dibujar sobre la propia presentación, lo cual puede resultaros interesante para emplear las presentaciones en la PDI o en las tablets.

Las PDI tienen sus propios programas con los que podemos escribir sobre el fondo que le indiquemos (imagen, documento, pdf, presentación... lo cual os ofrece un montón de posibilidades) pero haciéndolo directamente en el power point las anotaciones se integran en el mismo archivo. Y como he señalado anteriormente, en las tablets también es posible realizar este tipo de escritura manuscrita o dibujos con app que permiten abrir y editar este tipo de archivos como "Office suite".

## **¿Cómo escribir en un power point?**

Para poder escribir sobre las diapositivas tenemos que verlo en modo "presentación".

En el ordenador, si pasamos el ratón por la esquina inferior izquierda vemos que aparecen varios botones:

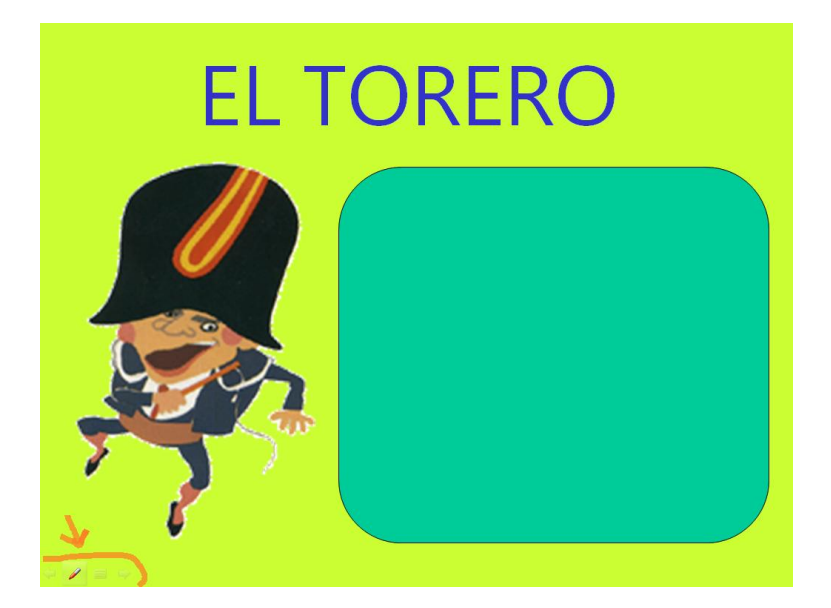

Esos botones nos permiten pasar a la anterior o a la siguiente diapositiva (las flechas), abrir un menú sobre la presentación o realizar anotaciones manuscritas si seleccionamos el bolígrafo.

En el bolígrafo, a su vez, se despliega un menú en el que podemos elegir el tipo de instrumento de escritura, el color de la línea, etc. como se muestra en la siguiente imagen:

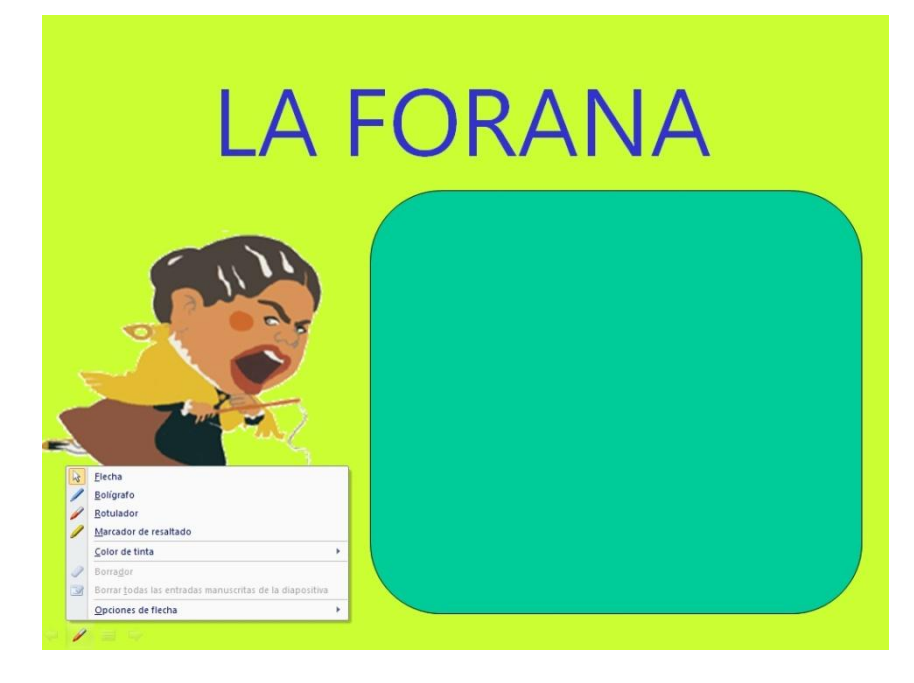

Elegimos, por ejemplo, el rotulado y el color con el que queremos escribir y podemos completar los espacios reservados en la dispositiva para escribir.

En el aula podemos plantear la actividad de muchas formas diferentes en función del objetivo que busquemos con ella: para evaluar conocimientos previos, para repasar los contenidos de un proyecto, para trabajar el nombre de los niños, para realizar actividades de asociar (unir con flechas, rodear, elegir,...), colorear dibujos, dibujar y colorear (con el marcador de resaltado),... Podemos plantear la actividad en gran grupo, en rincones, de forma individual con la ayuda del profesor,... según si usamos una pdi o una tablet. Todas las actividades señaladas anteriormente que tienen que ver con la lectoescritura, las plantearemos adaptándonos a las características de nuestros alumnos y en función de lo que pretendamos con ellas: escritura libre, discriminación de los distintos fonemas y relación con las grafías con el apoyo del profesor,... Igual que otras actividades que realicemos en clase pero con este recurso. Otra opción, por ejemplo, para recoger los conocimientos previos, es que el profesor vaya anotando en la presentación las ideas que dan los alumnos,...

Vemos por tanto que hay otras maneras de incluir texto y dibujos en las presentaciones (además de la forma tradicional de insertar este tipo de contenidos como se muestra en el módulo).

## **Sonido:**

Ocurre lo mismo con los archivos de audio. Aunque en el curso nos propone grabarlos con otros programas (así podemos controlar mejor la calidad) y después insertarlos en las diapositivas, recordad que existe la posibilidad de grabar audios directamente en la diapositiva:

Insertar ---> Sonido ---> Grabar sonido

(por si en un momento dado os resulta más práctico)

Es interesante grabar audios con los niños porque de esa forma se pueden escuchar después, observar cómo suena, su velocidad, su expresión, su pronunciación,... Las actividades aquí pueden ser también muy variadas: presentarse, contar una anécdota, explicar algo, narrar un cuento entre todos, cantar, onomatopeyas,... Y trabajar de otra forma la expresión oral.

## **Ejemplos:**

Os dejo algunos ejemplos que hice hace (muchos) años con mis alumnos y un tabletpc:

CABEZUDOS[: http://www.slideboom.com/presentations/104077/CANCIONES-PILARES-4-5](http://www.slideboom.com/presentations/104077/CANCIONES-PILARES-4-5)

BRUJAS: [http://www.slideboom.com/presentations/440189/PRESENTACI%C3%93N-BRUJAS-3-](http://www.slideboom.com/presentations/440189/PRESENTACI%C3%93N-BRUJAS-3-4-a%C3%B1os) [4-a%C3%B1os](http://www.slideboom.com/presentations/440189/PRESENTACI%C3%93N-BRUJAS-3-4-a%C3%B1os)

NAVIDAD:<https://app.box.com/shared/464b8pckc0>

Blog con presentaciones:

[http://arablogs.catedu.es/arablogs/blog.php?id\\_blog=152&pg=0&id\\_categoria=402](http://arablogs.catedu.es/arablogs/blog.php?id_blog=152&pg=0&id_categoria=402)

### **Compartir:**

Llegados a este punto, os propongo otra posibilidad que me parece interesantísima.

Creo que una parte fundamental de nuestro trabajo es compartir lo que hacemos y en este momento las posibilidades para ello son enormes. ¿No resulta más enriquecedor y motivador para todos compartir y mostrar las actividades que realizamos en clase? Las aulas no pueden permanecer aisladas, tenemos que abrirlas al exterior. Internet no solo es una fuente enorme en la que encontrar diferentes tipos de recursos o una ventana a través de la que ver el mundo... sino que tenemos que emplearlo como una forma de abrir nuestras aulas al exterior y visibilizar lo que construimos en ellas. Esto además tiene un interés especial para las familias y la comunidad educativa en general.

Compartir las presentaciones de power point es muy sencillo utilizando las múltiples opciones que nos ofrece la WEB 2.0: podemos subirlas a sitios que actúen de repositorios en los que las podamos compartir públicamente esos archivos (Drive, Dropbox, Box,...) y a otros en los que se puede ver directamente la presentación (con las animaciones, transiciones, sonidos, etc) como en Slideboom. Una vez alojadas en algunos de estos sitios las formas de difundirlas son múltiples: blogs de aula/centro, cuentas de Twitter o Facebook del centro, etc.